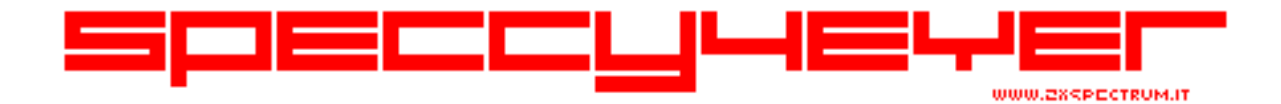

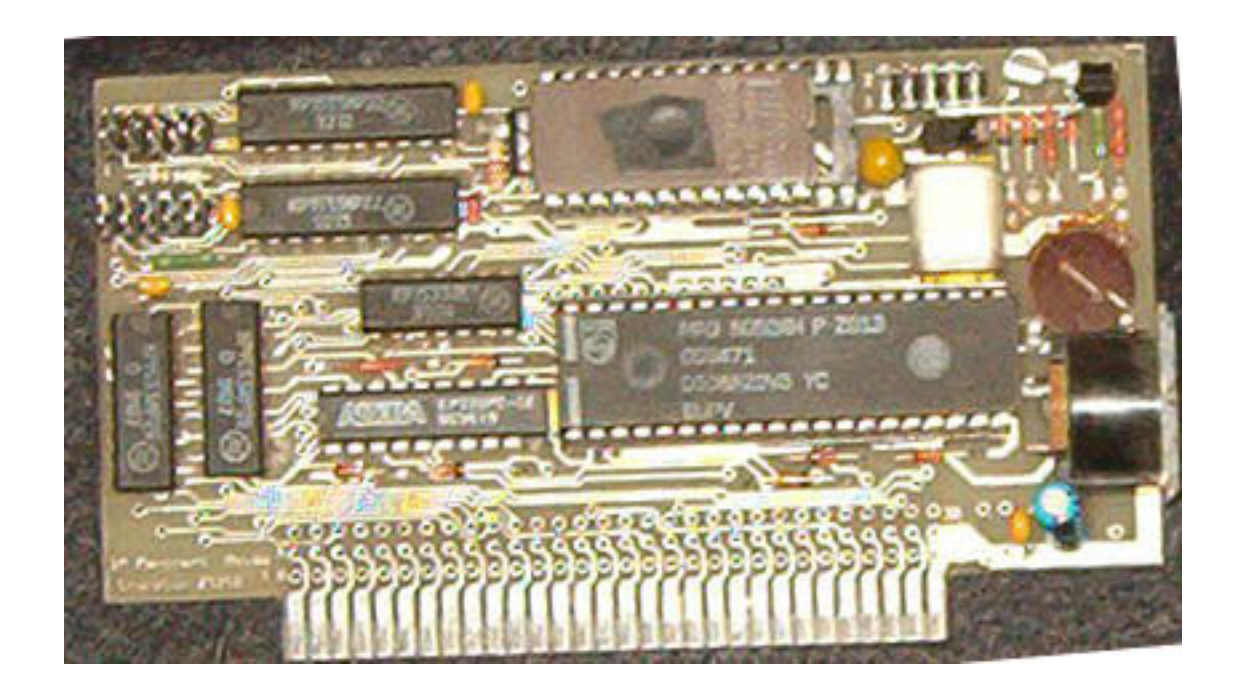

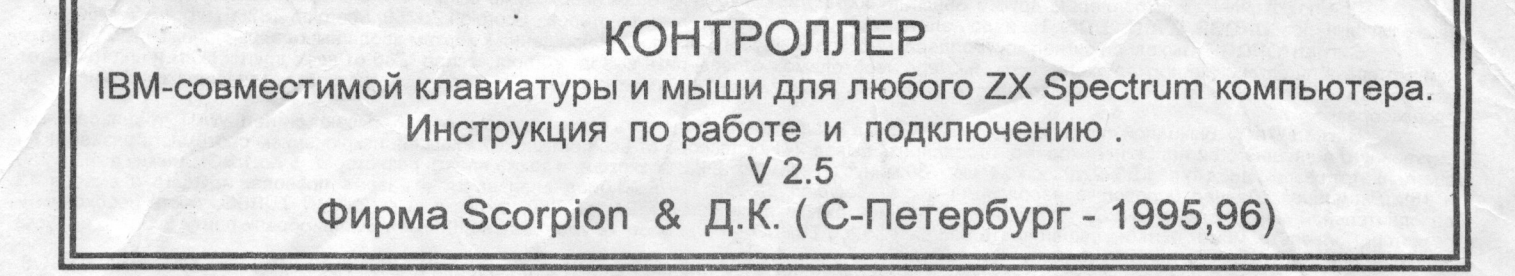

#### 1. Назначение

Контроллер предназначен для подключения к компьютеру Scorpion ZS-256 (или любому Spectrum-совместимому компьютеру) стандартной IBM-совместимой XT или AT клавиатуры и мыши Microsoft или пассивной. Раскладка клавиатуры соответствует раскладке для XT/AT: латинской QWERTY и русской ИЦУКЕН. Драйвер поддерживает русскую раскладку для наиболее популярных текстовых редакторов Tasword, TLW2, ZX-WORD, IS-DOS (выбор - по функциональным клавишам). Определение типа клавиатуры (XT или AT) автоматическое. Для мыши Microsoft и пассивной мыши драйвер преобразует форматы данных в формат Kempston Mouse, что позволяет использовать программы, написанные для этой мыши. Определение типа мыши - автоматическое. Кроме того,оба типа мыши могут переключаться в режим эмуляции KEMPSTON, CURSOR, SINCLAIR, INTERFACE-II джойстиков (выбор по функциональным клавишам), возможен режим AUTOFIRE, управление кнопкой Magic.

Предусмотрена функция PAUSE, обеспечивающая временный останов (WAIT) компьютера. Комбинацией клавиш Ctrl+Alt+Del производится системный сброс. Конструктивно контроллер выполнен на печатной плате размером 120х68 мм. Потребляемый контроллером с клавиатурой ток не более 400 мА.

# 2. Подключение контроллера

Контроллер имеет 5 разъемов

- X1 - 5-контактный стандартный разъем для IBM-клавиатуры (таблица 2); - X2 - 10 контактный штыревой разьем для подключения мыши Micrososft

(таблица 3): - ХЗ/Х4 - системный 60-контактный разъем для подключения к системному

разъему платы Scorpion ZS-256 (таблица 1); - Х5 - 10-контактный штыревой разъем для подключения контроллера к линии данных штатной клавиатуры ZX и кнопке MAGIC (таблица 4);

- Х6 - 10-контактный штыревой разъем для пассивной мыши (таблица 5);

Для подключения контроллера к плате Scorpion ZS-256 необходимо:

- соединить "один к одному" системные разъемы X3/X4 контроллера и платы Scorpion(табл.1.), учитывая, что для удобства подключения разъем контроллера конструктивно развернут в своей плоскости на 180 градусов по сравнению с разъемом Scorpion (верхняя и нижняя стороны разъемов соответствуют друг другу, а нумерация противоположна). Х3 - контакты со стороны деталей (верх), X4 - со стороны монтажа (низ). При подключении контроллера с помощью плоского кабеля его длина не должна превышать 50 мм. Лучше всего использовать расширитель системного разьема, выпускаемый фирмой Скорпион и позволяющий подключать к системному разьему до 3 переферийных плат одновременно.

- подключить отдельным шлейфом разъем Х5 контроллера к разъему периферии Scorpion ZS 256 в соответсвии с табл. 4.

- клавиатура и мыши подключаются в соответствии с табл.2-5.

 $T - 5$  =  $100$ 

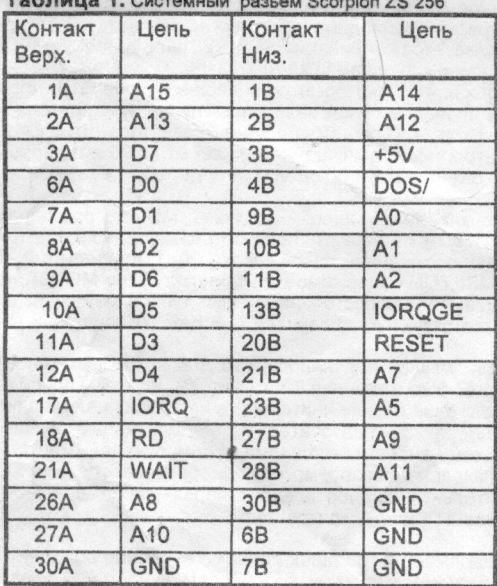

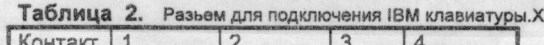

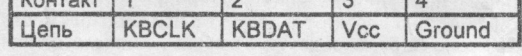

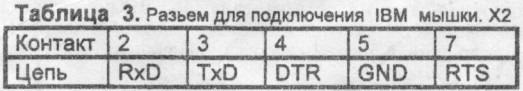

Таблица 4. Разьем для подключения к Spectrum клавиатуре. Х5 Контакт 1 3 5  $\overline{7}$  $\boldsymbol{8}$ 9 Цепь  $Kb0$ Kb1 Kb<sub>2</sub> Kb3 Magic Kb4

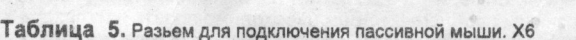

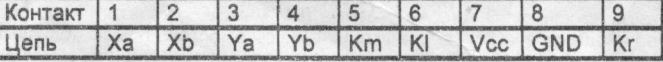

Примечание: Распайка разьема X6 аналогична COMMODOR-AMIGA, ATARI ST, CREATE SOFT MOUSE.

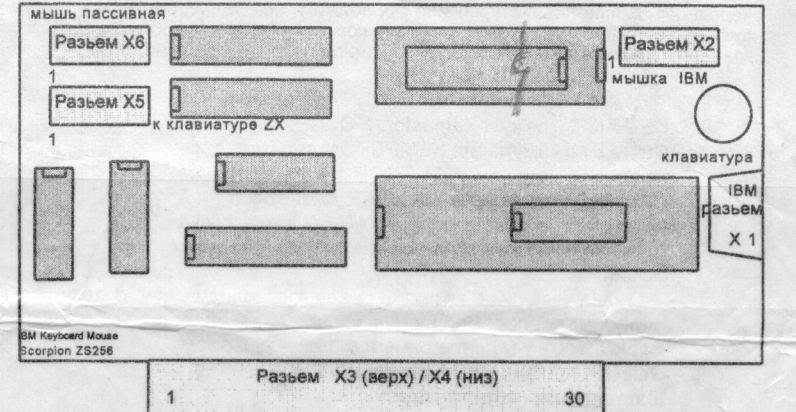

При подключении контроллера к другим Spectrum-совместимым компьютерам необходимо выполнить ряд простейших доработок, которые касаются сигналов IOROGE, WAIT и DOS/. Не надо делать никаких доработок для компьютеров Scorpion ZS256, Scorpion ZS256Turbo+, KAY256 !!!

Сигнал IOROGE. Выходной сигнал контроллера, необходимый для блокировки обращения к портам ввода/вывода, расположенным на плате компьютера. Для организации этого входа в компьютере необходимо: отсоединить вывод 20 процессора Z80 от всех других схем и впаять в этот разрыв резистор 470-620 Ом. После этой доработки IORO - это 20-ый вывод Z80, а сигнал IORQGE - конец резистора, противоположный выводу 20 процессора.

Сигнал WAIT. Выходной сигнал контроллера. Если в Вашем компьютере есть схемы, которые вырабатывают сигнал WAIT, то для развязки внутреннего и внешнего сигналов необходимо: отсоединить вывод 24 процессора от всех остальных схем (за исключением системного разъема!) и впаять в этот разрыв диод типа КД522, плюс к 24выв. Z80,минус ко всем остальным схемам, а также впаять резистор от 5 до 15кОм между выв.24 Z80 и +5В (Внимание! Данная доработка необходима и для Scorpion ZS-256 TURBO. Диод впаивается в разрыв провода, идущего с вывода 19 дополнительной микросхемы TURBO, установленной на монтажном поле, плюс к 24 выв Z80, минус к выв 19 ИМС TURBO, также необходим и резистор. Проверьте, может быть на вашей плате Scorpion ZS256 TURBO - эта доработка уже сделана!!!). Если Вы приобрели плату Scorpion выпуска 1996 г, то доработок для нее делать не надо.

Сигнал DOS/. Входной сигнал контроллера. Сигнал используется для внутренней дешифрации и исключает конфликт с портами TR DOS. Сигнал DOS/ должен показывать, какая из системных ПЗУ выбрана в данный момент: DOS/ = 1 - TR-DO триггера DOS" контроллера дисковода, который необходимо вывести на системный разъем. Если, после подключения контроллера, на экране появилась рябь, то лучше всего добавить блокировочных емкостей по питанию на плате компьютера, или подать питание +5В и землю на плату контроллера прямо с блока питания отдельным проводом

3. Работа с IBM-клавиатурой<br>Клавиши F6...F12, PrintScreen, пока не задействованы. Клавиша Shift(левый) переключает регистры при вводе цифр и знаков, а также (в отличии от клавиатуры ZX) регистры строчных и прописных букв. Клавиша Евс генерирует CS/1 (EDIT), а CapsLock - CS/2. Клавиша Shift(правый) имитирует клавишу SS в ZX,<br>Ctrl - клавишу CS, а Alt - генерирует курсор E (CS/SS). Это дает в требует ввода какого-либо латинского текста, то лучше временно перейти на латинскую раскладку. Переключение РУС/LAT для всех раскладок производится<br>одновременным нажатием Shift(левый) и Shift(правый) и отображается индика генерируется соответствующая команда. При вводе некоторых символов (например, подчеркивания в режиме RUS) происходит автоматическое переключение<br>режимов RUS/LAT или CapsLock на время ввода данного символа. На основной циф знаки !"/\$:,.;() . Знаки []{}~√, имеющиеся на клавиатуре РС, не требуют предварительного вызова курсора Е (он, а также Simbol Shift генерируются автоматически).<br>Функционально-цифровая клавиатура действует аналогично IBM меняет установленные значения этих клавиш на обратные. Основные курсорные клавиши, а также клавиши / \* - + и Enter не зависят от Shift. Клавиша Pause с притерным эффектом включает/выключает WAIT центрального процессора, что позволяет остановить программу (в момент очередного опроса клавиатуры) или и контроллера. Выбор режимов мыши и редактора производится по следующим комбинациям клавиш (клавиши нужно нажимать в указанной последовательности).

## Режимы MOUSE:

Ctrl+Alt+1 - режим Kempston-MOUSE

Ctrl+Alt+2 - эмуляция KEMPSTON джойстика

Ctrl+Alt+3 - эмуляция CURSOR джойстика

Ctrl+Alt+4 - эмуляция SINCLIAR джойстика

Ctrl+Alt+5 - эмуляция INTERFACE-II джойстика

Ctrl+Alt+0 - переключение левой и правой кнопок

мыши.

### Выбор редактора:

Указанные ниже клавиши реализуют следующие функции (если они предусмотрены в соответствующем

Ctrl+Alt+F1 - редактор BASIC128

Ctrl+Alt+F3 - редактор ZX-WORD Ctrl+Alt+F4 - редактор IS-DOS

Ctrl+Alt+F5 - редактор TASWORD

Комбинации Ctrl+Alt+F6... F9 будут

Таb - табуляция (для ZX-WORD - REPEAT).

Ctrl+Alt+F2 - редактор TLW 2

Ctrl/вправо - на слово вправо;

PgUp - на страницу вверх;

PgDn - на страницу вниз; Ctrl/PgUp - в начало файла;

Ctrl/PgDn - в конец файла;

задействованы

позже.

редакторе):

Курсорные - перемещение курсора влево, вправо, вверх, вниз;

BackSpace - удаление символа перед курсором;

Delete - удаление символа под курсором;

Insert - режим вставки/замены;

**Ноте - курсор в начало строки;** 

End - курсор в конец строки;

Ctrl/влево - на слово влево;

Комбинация Ctrl+Alt+F10 выводит на экран компьютера номер текущей версии ПЗУ контроллера клавиатуры.<br>Остальные клавиши соответствуют их обозначениям. При инсталляции редакторов (например, ZX-WORD, IS-DOS) необходимо для к драйвер ИЦУКЕН. Перед загрузкой редактора необходимо на клавиатуре РС включить или выключить Сарыдоск в зависимости от того, какой режим по умолчанию<br>принят для данного редактора. До или после загрузки необходимо обеспечи

емоности деньер и матиниками самых разнообразных моделей клавиатур выяснилось, что некоторые типы дешевых клавиатур производства Taiwan, China сбоят из-<br>за помех и наводок на провод KBCLK (контакт 1 разъема X1). Это прояв емкость порядка 300-430 рF. На контроллерах выпущенных после 01.12.96 эта доработка уже сделана. Если у Вас контроллер более ранней версии, и указанный дефект имеет место, то вам необходимо сделать эту доработку самостоятельно.

#### 4. Работа с мышью

При использовании мыши в собственных программах необходимо учитывать следующее: - в режиме MOUSE при перемещении мыши в выходных портах координат суммируются полученные приращения с учетом знаков (вверх и вправо - положительные, вниз и влево - отрицательные). При этом порт #FBDF содержит координату X, а порт #FFDF - Y. В порту #FADF при отпущенной левой кнопке D0=1, при нажатой - D0=0; для правой кнопки аналогично используется D1; остальные разряды равны 1; - в режиме KEMPSTON содержимое указанных портов MOUSE не изменяется, а в порту #1F формируется код Kempston Joystick в зависимости от направления движения и состояния кнопки (любой нажатой); выбор этого порта производится только в режиме KEMPSTON; остальные Joystick-и эмулируют соответствующие клавиши ZX. В режиме эмуляции джойстиков одна из кнопок реализует функцию FIRE, а другая функцию AUTOFIRE

Внимание! В ходе эксплуатации самых разнообразных моделей IBM-совместимых мышек выяснилось, что для некоторых типов дешевых мышек производства Taiwan, China, и т.д. не хватает напряжения питания +5B, подаваемого на контакты 4 и 7 разъема X2. Если Вы приобрели именно такую мышь и у Вас возникли проблемы, то Вам необходимо подать на эти контакты напряжение от дополнительного источника напряжения 7-10вольт через резистор 200-300 ом. Можно воспользоваться имеющимся на плате контроллера преобразователем, формирующим напряжение минус 5в, подаваемое на контакт 3 того же разъема IBM мышки. Для этого надо собрать схему аналогичную схеме, формирующей минус 5вольт. А именно: взять два диода типа кд522, соединить их минусы вместе, а плюсы подключить к выходам трансформатора преобразователя, в те же точки, в которые подключены диоды для выпрямителя на минус 5вольт. Общую точку дополнительных диодов следует через резистор 200-300ом соединить с контактами 4 и 7 разъема IBM мыши, отсоединив предварительно эти контакты от шины +5вольт контроллера

### 5. Дальнейшее развитие

Работа над программным обеспечением, встроенным в контроллер, продолжается. В наших планах - введение дополнительных раскладок клавиатуры и их автоматического выбора, переключение вида джойстика эмулируемого мышкой без использования IBM клавиатуры, режима программируемых клавиш из программ пользователя ( это будет возможно только для компьютера Scorpion ZS 256), управление скоростью ввода и, конечно же, исправление тех ошибок и неточностей, которые будут обнаружены пользователями во время работы с контроллером. Со всеми пожеланиями и замечаниями обращаться в фирму Скорпион тел. (812) - 298-0653, 251-1262, 172-3117

www.scorpion.ru или E-mail: sczs@infopro.spb.su FidoNet 2:5030/529.16

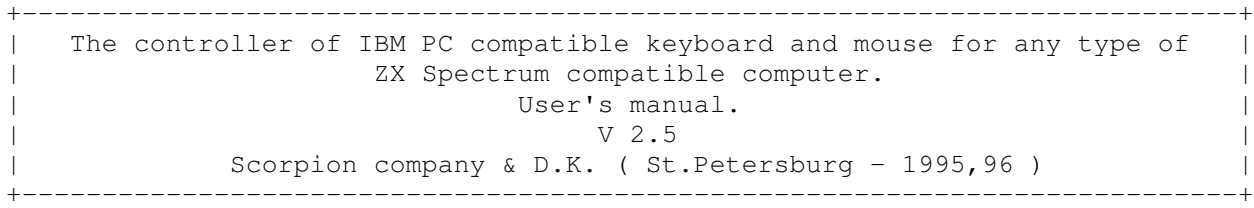

 1.What is it ~~~~~~~~~~~~~~

 The controller allows you attach IBM PC compatible keyboard ( XT and AT ) and mouse ( Miscrosoft or passive one ) to Scorpion ZS-256 ( or to any other ZX Spectrum compatible computer ). Keyboard layout is XT/AT: latin QWERTY and russian ??????. Internal driver has russian keyboard layout support for some famous and most used text editors: Tasword, TLW2, ZX-WORD, IS-DOS ( layout can be changed in any time by pressing functional keys ). The controller recognize keyboard type automatically ( XT/AT ). Attached mouse will be used as Kempston mouse. This allow you to use mouse in any software where is support for such interface. The controller recognize mouse type automatically as well. Also you can use mouse as KEMPSTON, CURSOR, SINCLAIR, INTERFACE-II joysticks with autofire function and ability to use one of mouse button as Magic button.

 There are PAUSE mode available which allows you temporary freeze machine in current state ( WAIT ). You can reset by pressing the CTRL+ATL+DEL keys. The controller board has been made as PCB of 120x68 mm sizes. Highest used power is not more than 400 mA.

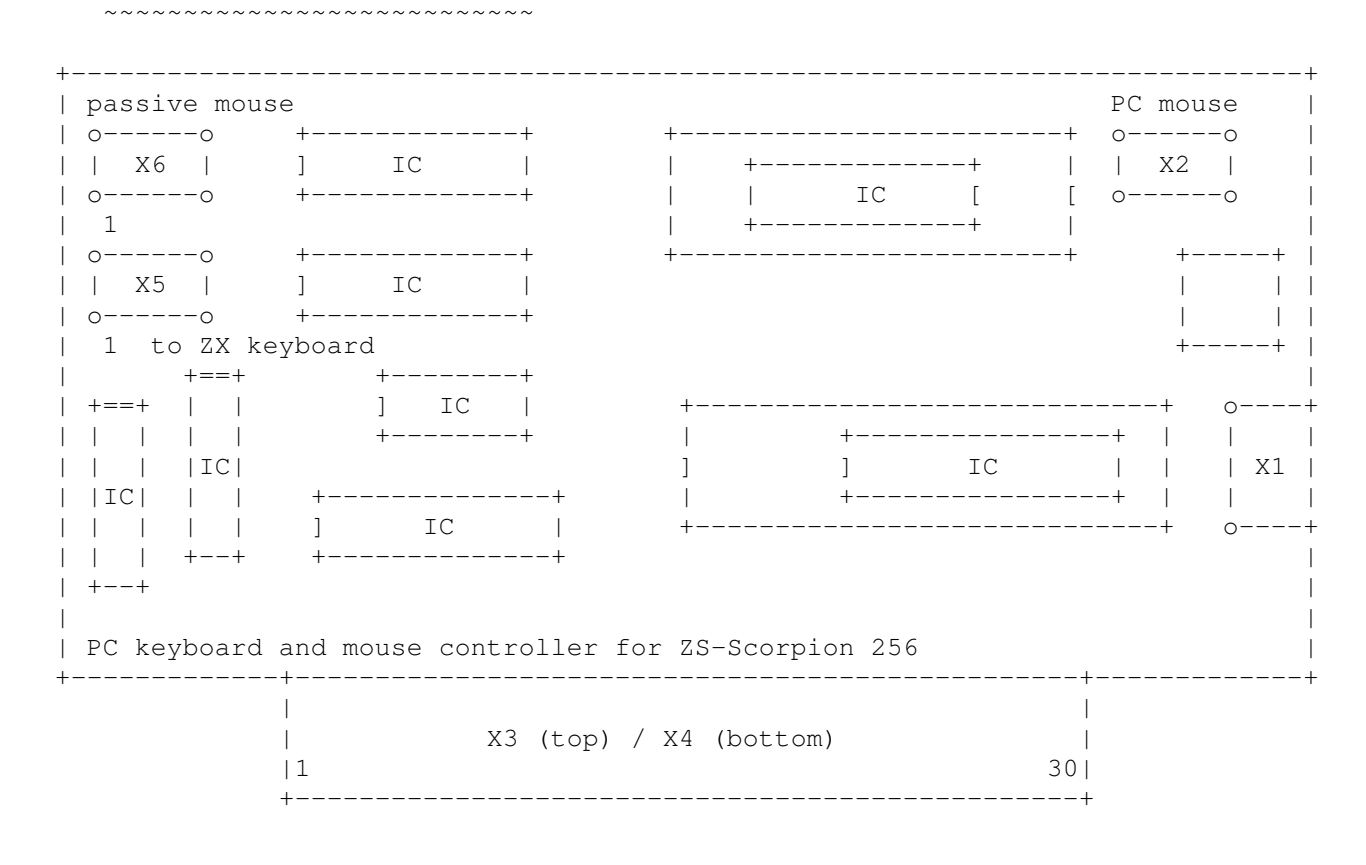

2.Controller installation

Controller has 5 connectors:

- X1 - standard 5-pin DIN for PC keyboard. See table 2;

- X2 - 10-pin connector for Microsoft mouse. See table 3;

- X3/X4 60-pin system connector for installation controller board into edge connector of Scorpion ZS-256. See table 1;
- X5 10-pin connector to be attached to lines of standard ZX Spectrum keyboard and to Magic line of edge connector of computer. See table 4;
- X6 10-pin connector for passive mouse. See table 5;

To connect controller board to ZS-Scorpion board you have to:

- connect one-to-one system connectors X3/X4 of controller and main ZS-Scorpion board (table 1), taking in account that controller connector turned to 180 gr. against ZS-Scorpion's connector (top and bottom sides are equal but contacts numbering are opposite). X3 is top side (ICs), X4 is bottom side (soldering). In case you're using cut of ribbon cable - make sure that wires aren't longer than 50mm. The best choise is special Slot Expander by Scorpion which allows you to have 3 different devices attached to ZS-Scorpion at the same time.
- connect seperate ribbon cable to X5 connector and to periferial connector on the main ZS-Scorpion board.
- keyboard and mouse should be connected as noted in tables 2...5

+-------+----------+-------+----------+ +------+-----+-----+---+---+ | Pin | Signal | Pin | Signal | | pin | 1 | 2 | 3 | 4 | | Top | | Bot. | | +------+-----+-----+---+---+ +-------+----------+-------+---------+ | 1A | A15 | 1B | A14 | +------+-----+-----+---+---+ | 2A | A13 | 2B | A12 | | 3A | D7 | 3B | +5V | Table 3. PC mouse connector - X2 | 6A | D0 | 4B | DOS/ | +------+---+---+---+---+---+ | 7A | D1 | 9B | A0 | | pin | 2 | 3 | 4 | 5 | 7 | | 8A | D2 | 10B | A1 |<br>| 9A | D6 | 11B | A2 | | 11B | A2 | | 10A | D5 | 13B | IORQGE | | 11A | D3 | 20B | RESET | | 12A | D4 | 21B | A7 | Table 4. ZX keyboard connector - X5 | 17A | IORQ | 23B | A5 | | 18A | RD | 27B | A9 | | 21A | WAIT | 28B | A11 | | 26A | A8 | 30B | GND | | 27A | A10 | 6B | GND | +------+---+---+---+---+-----+---+ | 30A | GND | 7B | GND | +-------+----------+-------+----------+

Table 1. System connector of ZS 256 Table 2. PC keyboard connector - X1

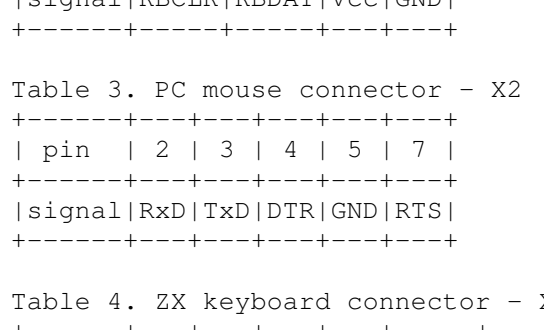

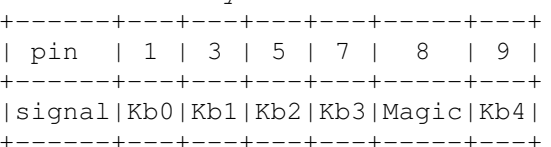

Table 5. Connector for passive (bus) mouse - X6 +------+---+---+---+---+---+---+---+---+---+ | pin | 1 | 2 | 3 | 4 | 5 | 6 | 7 | 8 | 9 | +------+---+---+---+---+---+---+---+---+---+ |signal|Xa |Xb |Ya |Yb |Km |Kl |Vcc|GND|Kr | +------+---+---+---+---+---+---+---+---+---+

Note: Pinout of connector X6 is equal to Commodore-Amiga, Atari ST, Create Soft Mouse.

page 1 of 2

## 1 Assignment

 The controller is intended for connection to computer Scorpion ZS-256 (or to any Spectrum-compatible computer) Standard IBM-compatible XT or AT keyboards

and mice of Microsoft or passive. Keyboard layout corresponds(meets) to layout for XT/AT: latin <QWERTY> and Russian <+++-+->. The driver supports Russian layout for most popular text editors Tasword, TLW2, ZX-WORD, an IS-DOS (choice by function keys). Type definition of the keyboard (XT or AT) - automatic. For the mouse of Microsoft and the passive mouse the driver will transform data formats to Kempston Mouse format, that allows to use the programs written for this mouse. Type definition of the mouse - automatic. Besides both types of the mouse can switch in the mode of emulation KEMPSTON, CURSOR, SINCLAIR, INTERFACE-II Joysticks (choice by function keys), is possible AUTOFIRE mode, handle of Magic button. PAUSE function providing temporary break (WAIT) of a computer is stipulated. Shortcut key <Ctrl+Alt+Del> makes system reset. It is constructive the controller it is fulfilled on a printed circuit card by a size 120x68 mm. Consumed by the controller with the keyboard is no more than 400 ma.

2. Connection of the controller

The controller has 5 plugs:

- $X1$  the 5-contact standard plug for the IBM keyboard (table 2);
- $X2 10$  contact flat the plug for connection a Microsoft mouse (table 3); X3/X4 - the system 60-contact plug for connection to the system plug of card Scorpion ZS-256 (Table 1);
- X5 10-contact flat the plug for connection of the controller to a line given regular ZX-Spectrum keyboard and MAGIC button (table 4);

 $X6 - 10$ -contact flat the plug for the passive mouse (table 5);

For connection of the controller to card Scorpion ZS-256 it is necessary: -To connect "one for one" system X3/X4 plugs of the controller and cards Scorpion (tab.. 1), - Taking into account, that for convenience of connection the plug of the controller is constructive it develop(unwrap) in the plane on 180 degrees in comparison with Scorpion plug. (the upper and lower sides of plugs correspond(meet) each other , and indexing is opposite). X3 - contacts on the part of details (top),  $X4 -$  on the part of editing (bottom).

 At connection of the controller with the help of the ribbon cable its length should not exceed 50 mm. It is the best way to use the expander of the system plug issued by the Scorpion company and permitting to connect to the system plug up to 3 peripheral cards simultaneously. - to connect a separate train X5 plug of the controller to the plug of peripherals Scorpion ZS-256 according to tab. 4. the keyboard and mice are connected according to tab. 2-5.

 At connection of the controller to other Spectrum-compatible computers it is necessary to fulfil a number of the elementary finishings which concern signals IORQGE, WAIT and a DOS. / it is not necessary to do any finishings for computers Scorpion ZS256, Scorpion ZS256Turbo +, KAY256!!!

 Signal IORQGE. The output signal of the controller necessary for the locking of call to the input/output ports located on card of a computer. For organization of this input in a computer it is necessary: to disconnect output 20 processors Z80 from all other circuits(schemes) and to solder in in this break the resistor 470-620 Ohms, after this finishing IORQ is pin 20 of Z80, and signal IORQGE - the end of the resistor opposite to pin 20 of processor.

 Signal WAIT. An output signal of the controller. If in your computer there are circuits(schemes), which work out signal WAIT, That for an outcome of internal and external signals is necessary: to disconnect output 24 processors from all other circuits (schemes) (except for the system plug!): and to solder in in this break the diode such as KN522, plus to pin 24. Z80, a minus to all other circuits(schemes) and also to solder in the resistor from 5 up to 15kOhm between pin 24 of Z80 and +5V. (Attention! The given finishing is necessary and for Scorpion ZS-256 TURBO. . The diode must be soldered in break of the wire going from output of 19 additional chips TURBO, Placed(installed) on a mounting field, plus to pin 24 of Z80, a minus to pin 19 TURBO. Also the

resistor is necessary as well. Check before doing this, it can be on your card Scorpion ZS256 TURBO - This finishing is already made!!!). If you have gained card Scorpion of release 1996 year - that finishings for it is not necessary.

 Signal DOS/ . An entry signal of the controller. The signal is used for internal decryption and eliminates conflict with ports TR-DOS. The signal DOS/ should show, what from a system ROM is selected at present: a  $DOS/ = 1 - a$ TR-DOS, a DOS  $/ = 0 - \frac{ZX48}{128}$ . Actually this signal is the output of "the trigger of a DOS" controller of the drive which is necessary for outputting on the system plug. If, after connection of the controller, on the screen the ripples it is the best way to add blocking capacities on power supply on card of a computer has appeared or to submit power supply +5+ and the ground on a controller card directly from a power supply unit a separate wire.

## 3. Operation with the IBM keyboard

 Keys <F6>...<F12>, <PrintScreen>, yet are not involved, <Shift> key (left) switches registers at input of digits and signs, and also (as against keyboard ZX) registers lower case and capital letters. <Esc> key generates <CS/1> (EDIT), and <CapsLock> - <CS/2>. <Shift> key (right) imitates <SS> key in ZX, <Ctrl> - <CS> key, and <Alt> - generates cursor <E> (<CS/SS>). It enables to realize numerous commands specific to everyone editor (for example, CS/SS + 'Alt character' + 'character', CS/SS+SS/'character' =Alt + Shift (R) //'character '), and for ZX-48 to receive tokens, for example, DEFFN, Graphic, ASN etc. thus 'character' is selected latin ( as it is indicated in descriptions of editors) without dependence from current layout RUS/LAT. However, if in RUS mode the editor demands input of any latin text, that is better for proceeding(passing) to latin layout temporarily. Switching RUS/LAT for all layouts it is made by simultaneous pressing <Shift> (left) and <Shift> (right) and it is displayed by indicator <Scroll Lock> (only for AT keyboards), Thus for each layout the appropriate command is generated. At input of some characters (for example, underlines in RUS mode) There is an automatic switching RUS/LAT modes or <CapsLock> for the period of input given character. On the main numeric keypad at <Shift> (left) and Russian layout the following signs are accepted! " / \$:.; (). Signs [] {} ~ \ |, available on the keyboard a PC, do not demand preliminary call of cursor <E> (it, and also Simbol Shift are generated automatically). Functional - digital operates similarly to an IBM PC, switching the functions <NumLock> key. Thus as it is accepted in a PC, <Shift> (left) changes the placed values of these keys on return. Main cursor keys, and also keys  $/ * - +$  and <Enter> do not depend from <Shift>. Pause key with trigger effect includes / switches off WAIT the central processing unit that allows to stop the program (at the moment of the next polling the keyboard) or to continue it. Simultaneous pressing <Ctrl+Scroll\_Lock> imitates pressing <MAGI-> button. Simultaneous pressing <Ctrl+Alt+Del> results in reset of a computer and the controller. Choice of modes of the mouse and the editor is made on the following shortcut keys (keys need to be pressed in the indicated sequence):

```
MOUSE modes: 
<Ctrl+Alt+1> - Kempston-MOUSE 
<Ctrl+Alt+2> - emulate KEMPSTON joystick 
<Ctrl+Alt+3> - emulate CURSOR joystick 
<Ctrl+Alt+4> - emulate SINCLAIR
<Ctrl+Alt+5> - emulate INTERFACE-II joystick
<Ctrl+Alt+0> - switching of the left and right mouse buttons.
```
Choice of the editor:

<Ctrl+Alt+F1> - editor BASIC128 <Ctrl+Alt+F2> - editor TLW 2 <Ctrl+Alt+F3> - editor ZX-WORD <Ctrl+Alt+F4> - the editor of IS-DOS <Ctrl+Alt+F5> - editor TASWORD of Combination <Ctrl+Alt+F6...F9> - will be involved later.

 The mentioned below keys realize the following functions (if they are stipulated in the appropriate editor):

<Cursor keys>.........move cursor mark to the left, to the right, up, down; <BackSpace>...........deleting of the character on left hand from the cursor; <Delete>..............deleting of the character under the cursor; <Insert>..............insert/overwrite mode; <Home>................move the cursor to the beginning of line <End>.................move the cursor to the end of line; <Ctrl/to the left>....on a word to the left; <Ctrl/to the right>...on a word to the right; <PgUp>................one page up; <PgDn>................one page down; <Ctrl/PgUp>...........move in the beginning of the text; <Ctrl/PgDn>...........move in the end of the text; <Tab>.................a tab stops (for ZX-WORD - REPEAT).

 The combination <Ctrl+Alt+F10> displays number of the current version of a ROM of the controller of the keyboard. Other keys correspond(meet) to their denotations. At installation of editors (for example, ZX-WORD, an IS-DOS) it is necessary to load <??©???> russian keyboard map. Before loading of the editor it is necessary to include or switch off on the keyboard a PC <CapsLock> depending on what mode is by default accepted for the given editor. Up to or after loading it is necessary to provide correspondence RUS/LAT in driver of the controller (by default LAT) and in the editor; for this purpose combination <Shift (R)/Space> for TLW2 and Esc for other editors is if necessary used. Do not overlook to select after loading the editor the appropriate driver <Ctrl/ALT/F1-F5> keys.

 Attention! During maintenance of the diversified models of keyboards it was clarified. What is the types of cheap keyboards of production Taiwan, China working bad because of interferences and noices on wire KBCLK (contact of 1 X1 plug). It appears as hangup of the keyboard or as "sticky" keys, for elimination of this lack on wire KBCLK the resistor 430 ohms, the second end of the resistor is on-line to +5V, And also between KBCLK and a common wire the capacity about 300-430 pF switches on. On controllers issued after 01.12.96 this finishing is already made. If for you the controller of earlier version, and the indicated defect takes place, it is necessary for you to make this finishing independently.

## 4. Operation with the mouse

 At usage of the mouse in own programs it is necessary to take into account the following: - In MOUSE mode at moving the mouse to output ports of coordinates the obtained increments are summarized in view of signs (upwards and to the right - positive, downwards and to the left - negative). Thus the port #FBDF contains coordinate X, and a port #FFDF - Y. In a port #FADF at released(let off) left D0=1 button, at pressed - D0=0; for the right button it is similarly used D1; other bits are equal  $1; -$  in KEMPSTON mode contents of indicated ports MOUSE do not vary, and in a port #1F Kempston Joystick code, The others also emulate appropriate ZX keys, In the mode of emulation of joysticks one of buttons realizes FIRE function, and another AUTOFIRE function. Attention! During maintenance of the diversified models IBM-compatible, mice it was clarified, that for some types of cheap mice production of Taiwan, China, etc. there is not enough power of power supply +5+, 4 on contacts 4 and 7 X2 plugs. If you have gained such mouse and you had problems it is necessary for you to submit on these contacts power from an additional source of power 7-10v through the resistor 200-300 ohms. It is possible to take advantage of a converter available on a controller card forming power a minus 5v, 3 same plugs of an IBM of a mousy submitted on contact. for this purpose it is necessary to collect the circuit(scheme)

similar to the circuit(scheme) forming a minus 5v Namely: to take two diodes of type KD522, to connect their minuses together, and plus to connect to outputs(exits) of the transformer of a converter, in the same points, in which diodes for the rectifier on a minus 5v are on-line, the common point of additional diodes should 200-300ohms be connected through the resistor from contact and 200-300ohms to connect to contacts 4 and 7 plugs of an IBM of the mouse having disconnected it is preliminary these contacts from the bus +5v the controller.

## 5. The further development

Operation above the software which has been built - in the controller, proceeds In our schedules - introduction of additional keyboard layouts and their automatic choice, switching of sort of the joystick emulated a mousy without usage of an IBM of the keyboard, the mode of soft keys from programs of the user (it will be possible only for computer Scorpion ZS 256), handle of speed of input and, certainly, correction of those errors and inaccuracies which will be detected by users in an operating time with the controller With all wishes and remarks to access in the corporation the Scorpion of ph. (812) - 298-0653, 251-1262, 172-3117.

----8<--------8<--------8<--------8<--------8<--------8<--------8<--------8<---- +----------------------------------------------------------------------------+ + Passive mouse PC mouse + + +------+ +-------------+ +------------------------+ +------+ + + + X6 + ] IC + + +-------------+ + + X2 + + + +------+ +-------------+ + + IC [ [ +------+ + + 1 + +-------------+ + 1 + + +------+ +-------------+ +------------------------+ +-----+ + + + X5 + ] IC + + + + + +------+ +-------------+ + + + + 1 ZX Keyboard +-----+ +  $+$   $+$   $+$   $+$   $+$   $+$   $+$   $+$ + +==+ + + ] IC + +-----------------------------+ +----+ + + + + + +--------+ + +----------------+ + + + + + + +IC+ ] ] IC + + + X1 + + +IC+ + + +--------------+ + +----------------+ + + + + + + + + ] IC + +-----------------------------+ +----+ + + + +--+ +--------------+ + + +--+ + + + + PC keyboard and mouse controller for ZS-Scorpion 256 + +----------------------------------------------------------------------------+  $+$  +  $+$  +  $+$  +  $+$  +  $+$  +  $+$  +  $+$  +  $+$  +  $+$  +  $+$  +  $+$  +  $+$  +  $+$  +  $+$  +  $+$  +  $+$  +  $+$  +  $+$  +  $+$  +  $+$  +  $+$  +  $+$  +  $+$  +  $+$  +  $+$  +  $+$  +  $+$  +  $+$  +  $+$  +  $+$  +  $+$  +  $+$  +  $+$  +  $+$  +  $+$  +  $+$  +  $+$  + + X3 (top) / X4 (bottom) +  $+ 1$  30 + +------------------------------------------------+ ----8<--------8<--------8<--------8<--------8<--------8<--------8<--------8<---- Table 1. System connector of ZS 256 Table 2. PC keyboard connector - X1 +-------------------------------------+ +--------------------------+ + Pin + Signal + Pin + Signal + + pin + 1 + 2 + 3 + 4 + + Top + + Bot. + + +------+-----+-----+---+---+ +-------+----------+-------+----------+ +signal+KBCLK+KBDAT+Vcc+GND+ + 1A + A15 + 1B + A14 + +--------------------------+ + 2A + A13 + 2B + A12 + + 3A + D7 + 3B + +5V + Table 3. PC mouse connector - X2 + 6A + D0 + 4B + DOS/ + +--------------------------+ + 9B + A0 + + pin + 2 + 3 + 4 + 5 + 7 +<br>+ 10B + A1 + +------+---+---+---+---+---+ + 8A + D2 + 10B + A1 + +------+---+---+---+---+---+ + 9A + D6 + 11B + A2 + +signal+RxD+TxD+DTR+GND+RTS+

+ 10A + D5 + 13B + IORQGE + +--------------------------+ + 11A + D3 + 20B + RESET + + 12A + D4 + 21B + A7 + Table 4. ZX keyboard connector - X5 + 17A + IORQ + 23B + A5 + +--------------------------------+ RD + 27B + A9 + + pin + 1 + 3 + 5 + 7 + 8 + 9 + + 21A + WAIT + 28B + A11 + +------+---+---+---+---+-----+---+ + 26A + A8 + 30B + GND + +signal+Kb0+Kb1+Kb2+Kb3+Magic+Kb4+ + 27A + A10 + 6B + GND + +--------------------------------+ + 30A + GND + 7B + GND + +-------------------------------------+ Table 5. Connector for passive (bus) mouse - X6 +------------------------------------------+ + pin + 1 + 2 + 3 + 4 + 5 + 6 + 7 + 8 + 9 + +------+---+---+---+---+---+---+---+---+---+ +signal+Xa +Xb +Ya +Yb +Km +Kl +Vcc+GND+Kr + +------------------------------------------+

Note: Pinout of connector X6 is equal to Commodore-Amiga, Atari ST, Create Soft Mouse.